# Jaarprogramma samenstellen

Veel leiders/trainers maken voor hun team een jaarprogramma. In dat programma is dan precies te zien wanneer je tegen wie moet voetballen. Hier kan dan eventueel ook in beschreven worden welke ouders er moeten rijden bij uitwedstrijden.

Voor de teams die een hele competitie voetballen is dit voor het gehele jaar te maken (A1, B1, C1 en D1). Voor de teams die een voor- en najaarscompetitie spelen (A2, B2, C2, D2, D3, E en F) is dit aan het begin van het seizoen te maken voor de najaarscompetitie en in de winterstop voor de voorjaarscompetitie.

Hoe maak ik dit programma?

# Manier 1.

Op [www.knvb.nl/oost](http://www.knvb.nl/oost) verschijnt in het begin van het seizoen altijd nieuwsbericht met daarin een aantal Excel-bestanden behorende bij de verschillende kalenders in de speeldagenkalender (zie hieronder). Via het bij jouw klasse behorende Excel-bestand kun je dan de teams uit jouw klasse invullen en automatisch wordt dan een schema juist ingevuld.

## Manier 2.

Via de te vinden programma's op www.voetbal.nl en de speeldagenkalender op [www.knvb.nl](http://www.knvb.nl/) (staat ook op [www.udweerselo.nl\)](http://www.udweerselo.nl/) kun je ook het programma voor je team bekijken.

Hieronder een beschrijving hoe dat moet.

### Ga naar [www.knvb.nl](http://www.knvb.nl/) (of [www.udweerselo.nl\)](http://www.udweerselo.nl/) voor de speeldagenkalender.

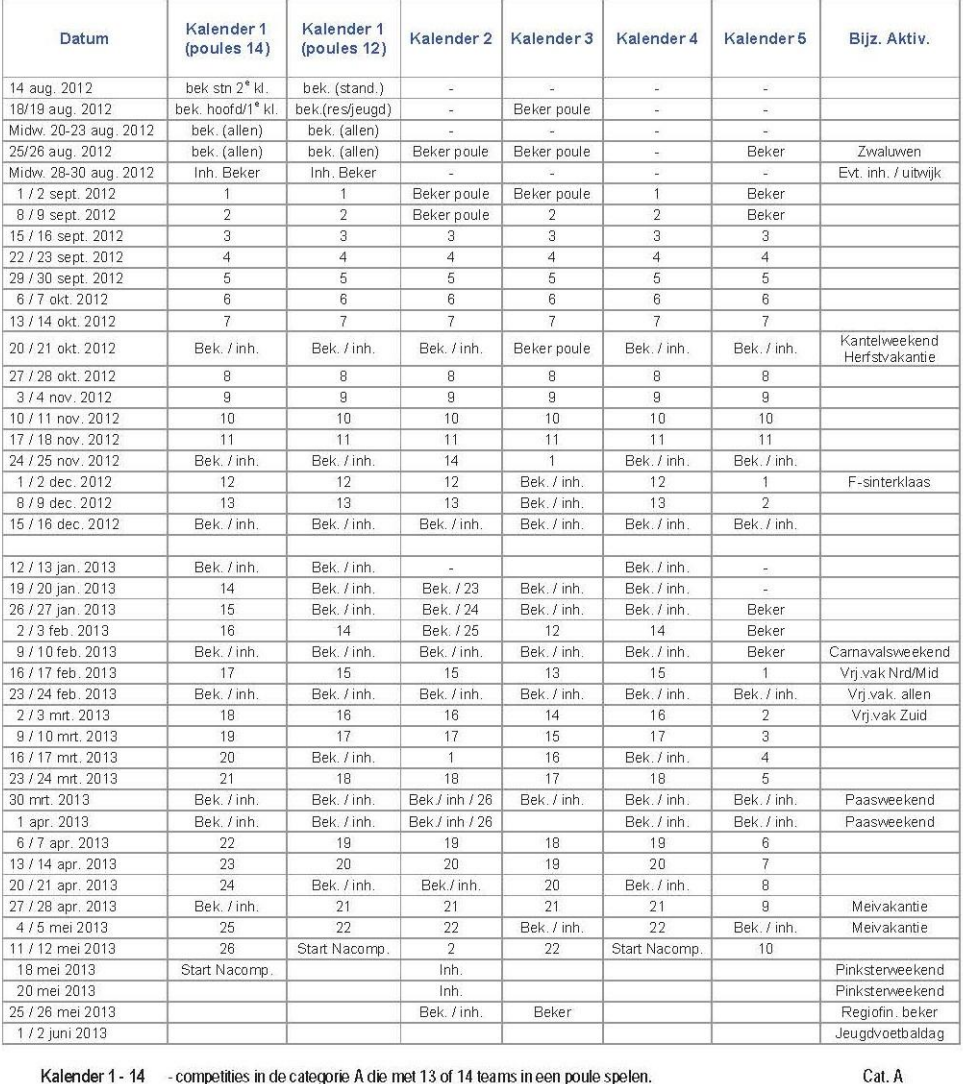

#### SPEELDAGENKALENDER VELDVOETBAL KNVB DISTRICT OOST SEIZOEN 2012/'13

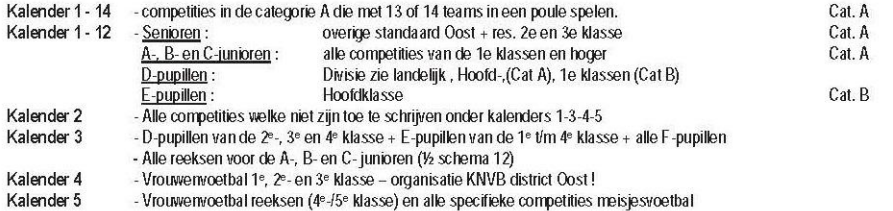

Mocht in de eerste helft van de competitie of in de winterperiode een algehele afgelasting plaatsvinden dan wordt deze wedstrijddag in zijn geheel vastgesteld op een in de speeldagen-kalender genoemde inhaaldag verder in het seizoen.

Volg de beschrijving onderaan de kalender en zo weet je volgens welke kalender (1 t/m5) jouw team speelt.

Voor seizoen 2012-2013 enkele voorbeelden:

UD A1 speelt 2<sup>e</sup> klasse. Zij spelen dus volgens kalender 2

UD E1 speelt 1<sup>e</sup> klasse. Zij spelen dus volgens kalender 3

UD B2 speelt 4<sup>e</sup> klasse. Dit is een ½ schema. Zij spelen dus volgens kalender 3. Deze ½ schema's tellen ook voor UD A2 en C2.

In de kolom (kalender) die bij jouw team hoort staan een aantal beschrijvingen:

- 'Beker Poule' -- Hier worden de poule wedstrijden van de beker gespeeld (als je dan geen beker hebt ben je dus vrij van officiële wedstrijden. Het precieze bekerprogramma is ook op [www.knvb.nl](http://www.knvb.nl/) te vinden of bij de wedstrijdsecretaris.
- 'Bek. / inh.' -- Hier worden beker- of inhaalwedstrijden gespeeld. Wanneer je geen beker- of inhaalwedstrijd hebt, dan ben je vrij van officiële wedstrijden. Dit zijn vaak weekenden aan het begin of einde van een schoolvakantie.
- Verder zijn er in de kolom allerlei getallen te vinden. Dit zijn de nummers van de speelronden. Deze nummers zijn terug te vinden op [www.voetbal.nl](http://www.voetbal.nl/) bij de teamindeling bij de teams (zie hieronder)
- Log in op [www.voetbal.nl](http://www.voetbal.nl/) (hoe dit moet kun je ook lezen in 'inloggen VOETBALpuntNL').

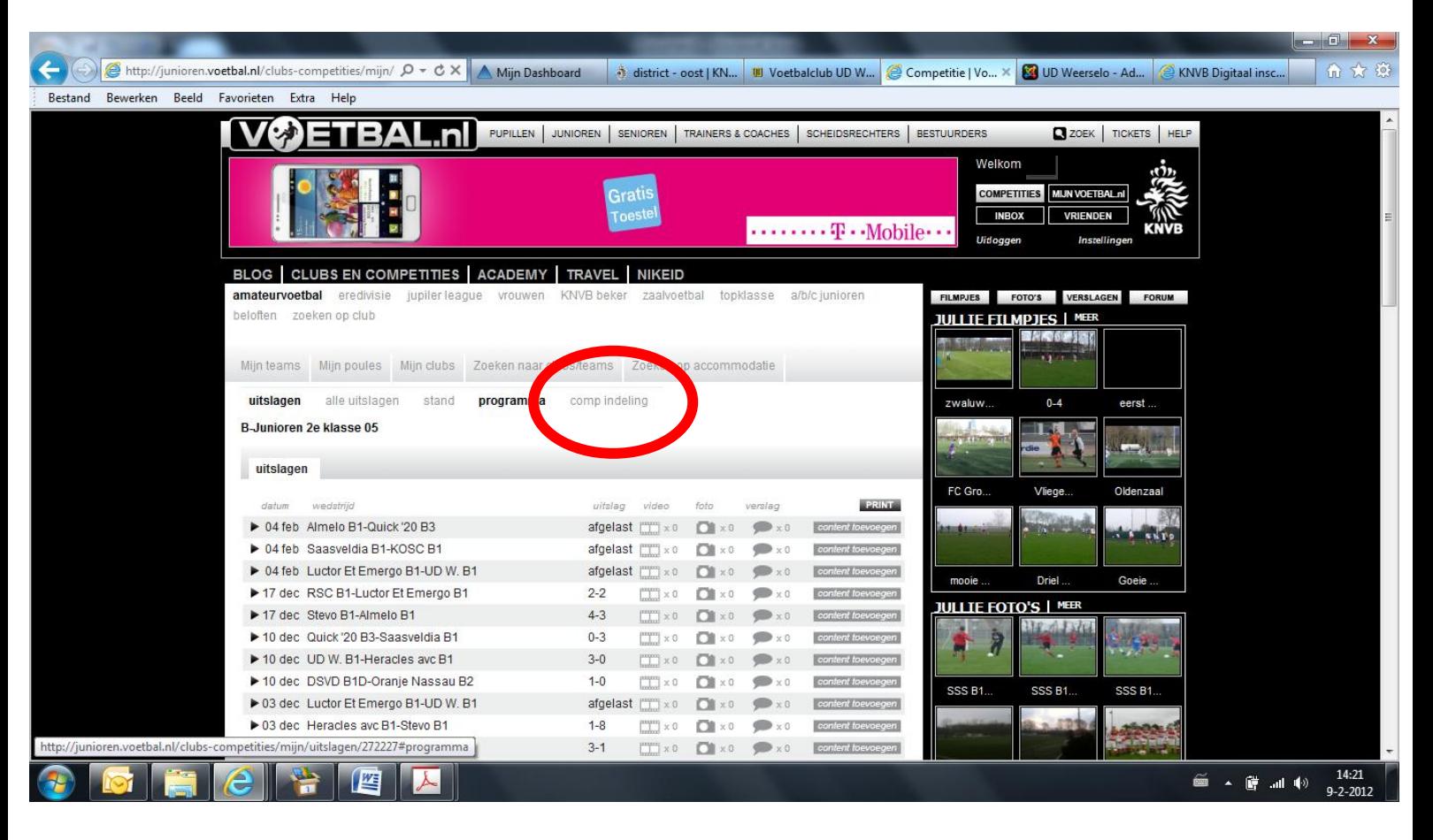

#### Ga naar het jouw team. En klik op 'competitie indeling'

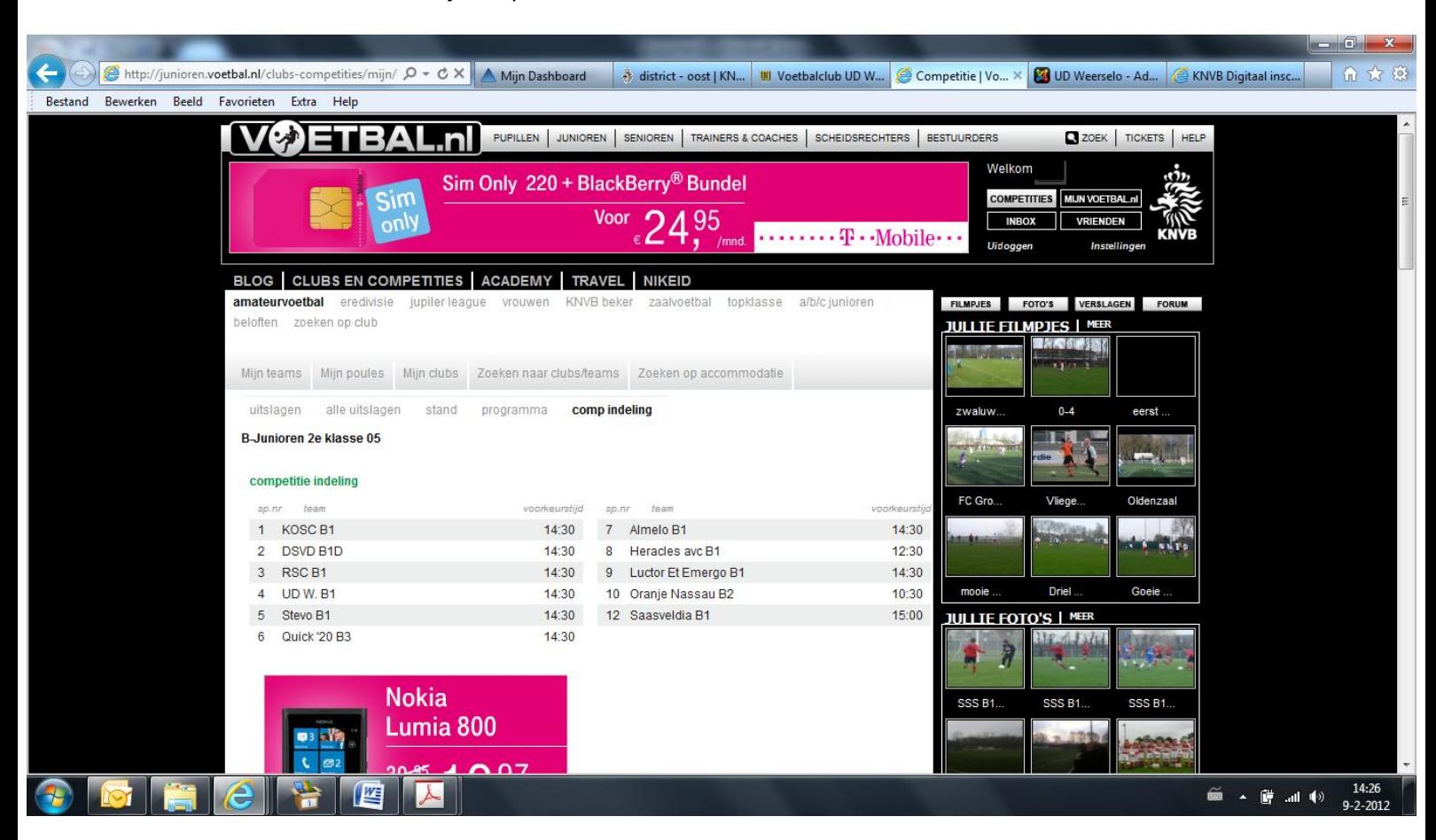

Hier vind je de competitie indeling met daarachter de tijden hoe laat de verschillende teams hun thuiswedstrijden spelen.

Op deze zelfde pagina kun je ook verder naar beneden scrollen.

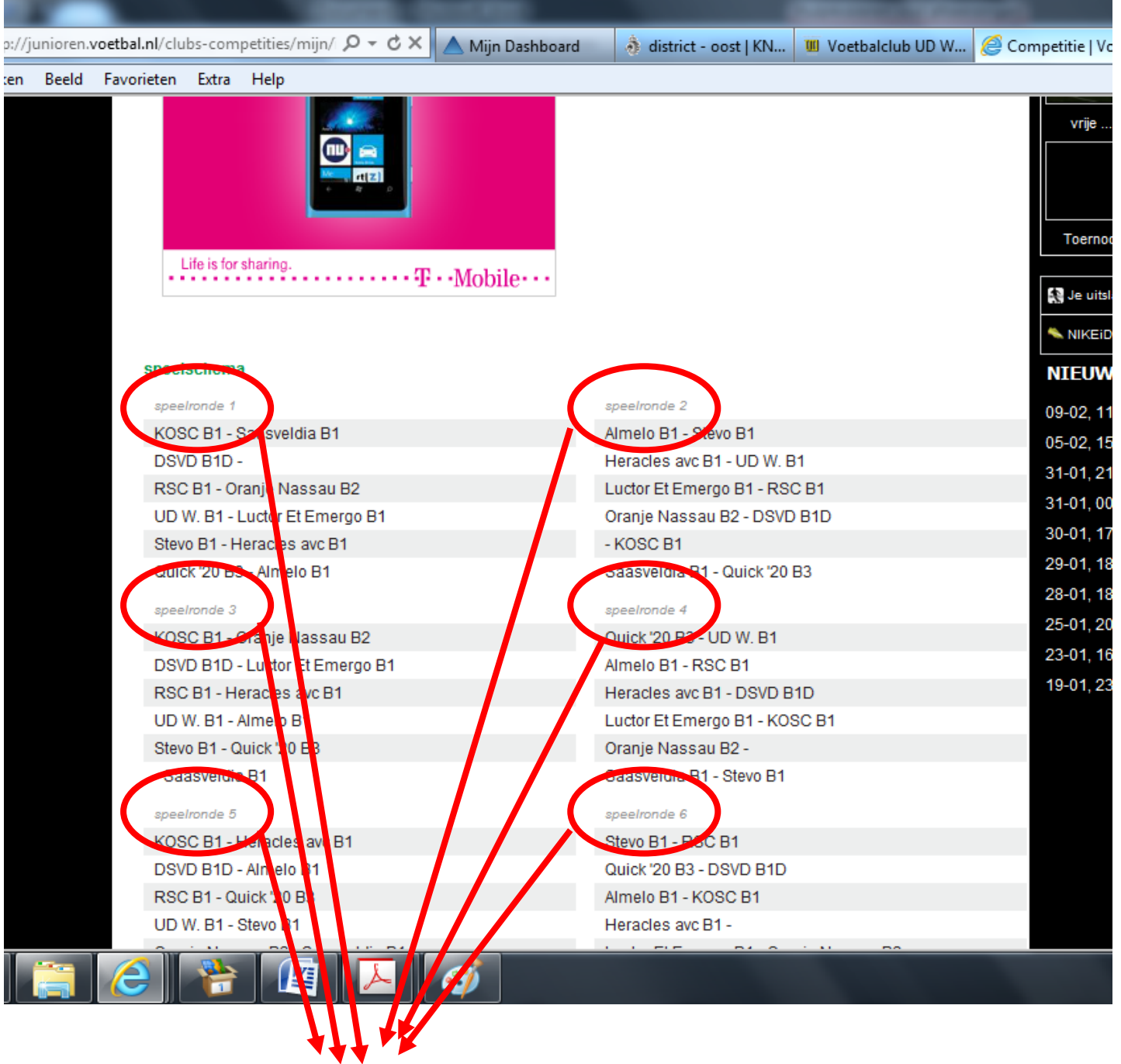

Hier zie je de verschillende speelronden (1 t/m 11 of 1 t/m 22). Deze nummering komt overeen met de nummering in de speeldagenkalender.

Voor de teams die een voor- en najaarscompetitie spelen:

Bij de indeling in de voorjaarscompetitie vinden jullie op de speeldagenkalender de speelronden 12 t/m 22 en in de competitie indeling op [www.voetbal.nl](http://www.voetbal.nl/) speelronden 1 t/m 11. Hierbij komt speelrond 1 van www.voetbal.nl over met nummer 12 uit de speeldagenkalender.

Dus:  $1 = 12$  $2 = 13$  $3 = 14$ Enz.